**ПАО «ГАЗПРОМ АВТОМАТИЗАЦИЯ»**

**ПРОГРАММНО-ТЕХНИЧЕСКИЙ КОМПЛЕКС «МАГИСТРАЛЬ»**

# **КОНФИГУРАТОР ПРОГРАММНО-ТЕХНИЧЕСКОГО КОМПЛЕКСА МАГИСТРАЛЬ**

Руководство системного инженера

*00159093.28.99.39.190.Магистраль.2907.И6*

**Nodnucb u dama** Подпись и дата Инв. № дубл.  $\geq$ Взам. инв. № Взам инв. **Nodnucь и dama** Подпись и дата Инв. N° подл. Инв. № подл. 2904

2024

## **Содержание**

Перв. примен.

Перв. примен.

Справ. №

**Nodnuc<sub>b</sub>** u dama

ина. № дири

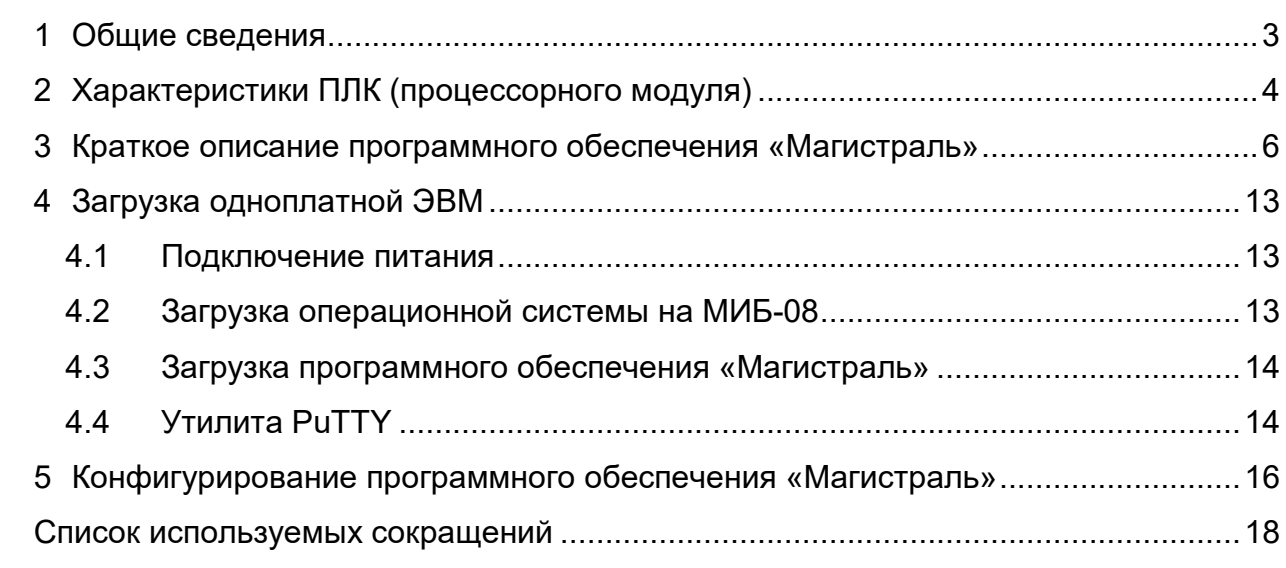

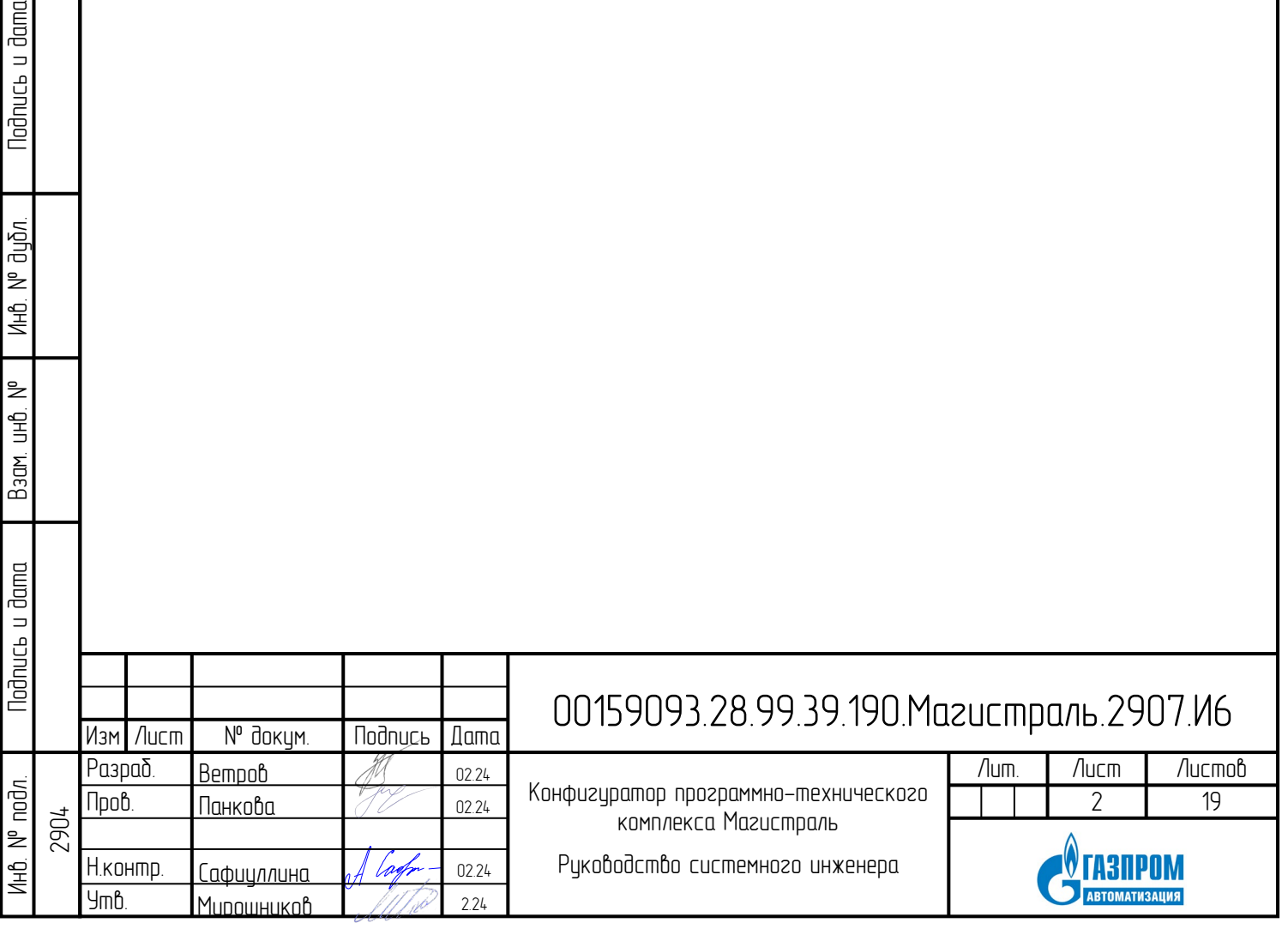

## <span id="page-2-0"></span>**1 Общие сведения**

Noðnucь u ðama

диðл. ₹ Ин6.

욷 ن<br>اط

 $B$ зам.

**DOLEY** LI DOMO

В настоящем документе приводится описание программного обеспечения «Магистраль», разработки ПАО «Газпром автоматизация».

Одноплатные ЭВМ и процессорные модули с установленным программным обеспечением «Магистраль» используются для создания следующих систем:

− система линейной телемеханики (СЛТМ);

− система автоматического управления газораспределительных станций (САУ ГРС),

− система автоматического управления газоизмерительных станций (САУ ГИС),

− система автоматизации инженерных систем зданий и сооружений (САИС).

Также возможно автономное использование программного обеспечения «Магистраль», установленного на PC совместимые процессорные модули в качестве концентратора информации или преобразователя протоколов.

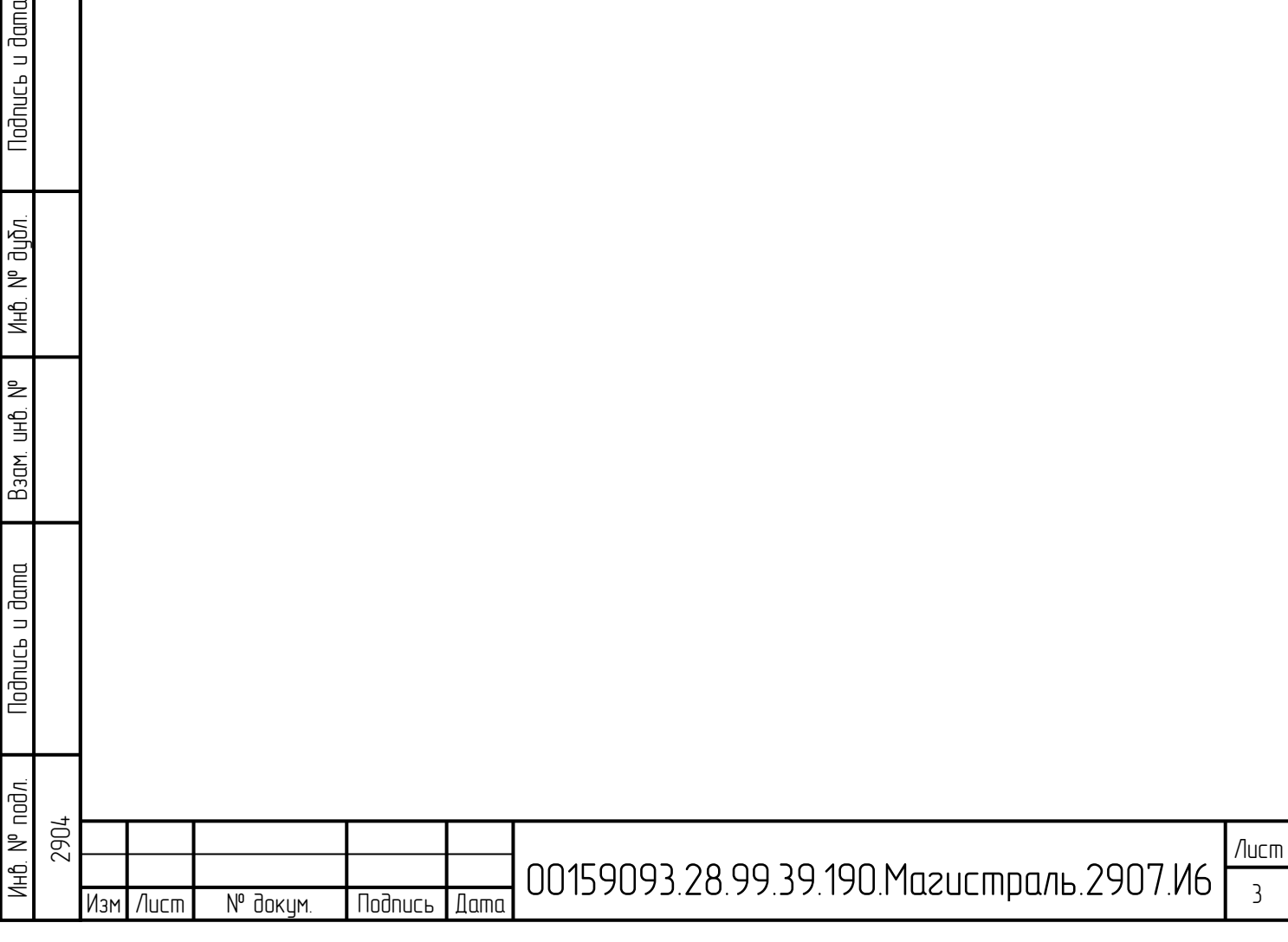

## <span id="page-3-0"></span>**2 Характеристики ПЛК (процессорного модуля)**

Модуль центрального процессора «Магистраль-ДУ» (МИБ-08) производства ПАО «Газпром автоматизация» создан на базе процессорного модуля со следующими характеристиками:

- 4-х ядерный Процессор ARM с тактовой частотой 1 ГГц;
- Оперативная память 512 Мб DDR-3;
- 8 Гб Flash встроенной памяти + Micro SD;
- Поддержка протоколов МЭК 101,104;
- USB 2.0 порты: 2 x USB 2.0 хоста и один USB 2.0 OTG;
- Прочее: RS-232, RS-485;
- Энергопотребление 3 В;
- $-$  на базе ОС Linux.

Noðnucь u ðama

ди**б**л. 을 Ин6.

 $\geq$ g<br>B

Взам.

**Noonucs u dama** 

Внешний вид модуля МИБ-08 и расположение элементов приведено ниже (см. [Рисунок 1\)](#page-3-1).

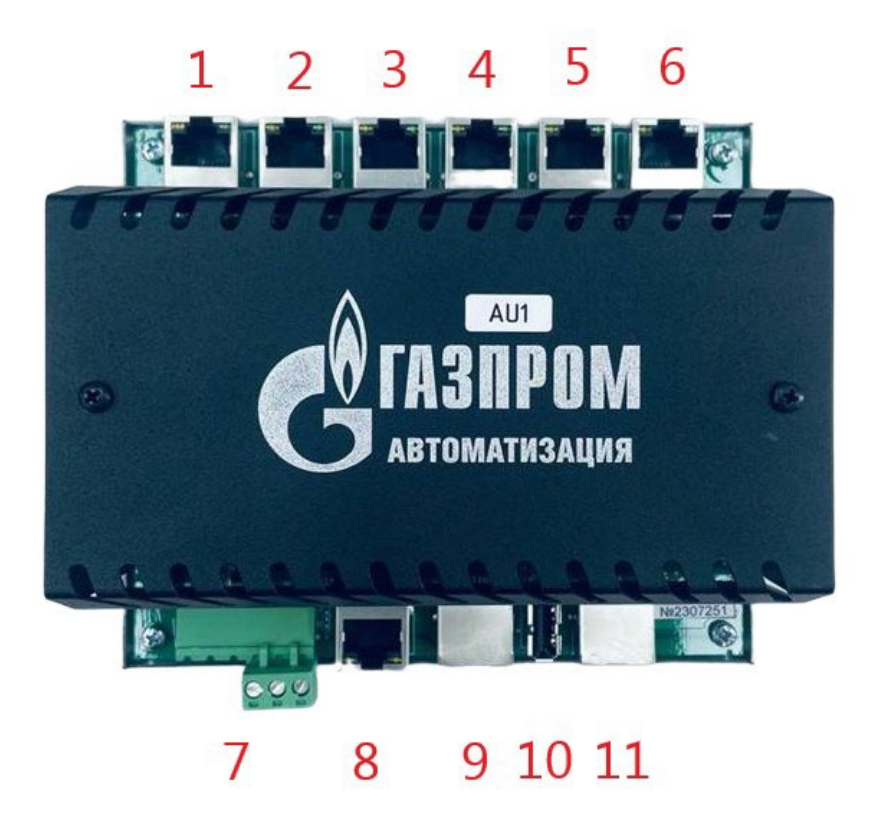

<span id="page-3-1"></span>Рисунок 1 - Внешний вид модуля МИБ-08 и расположение элементов

Расположение элементов:

- 1 XS5 «Полный» интерфейс RS-232.
- 2 XS8 «Полный» интерфейс RS-232.
- 3 XS6 «Урезанный» интерфейс RS-232.

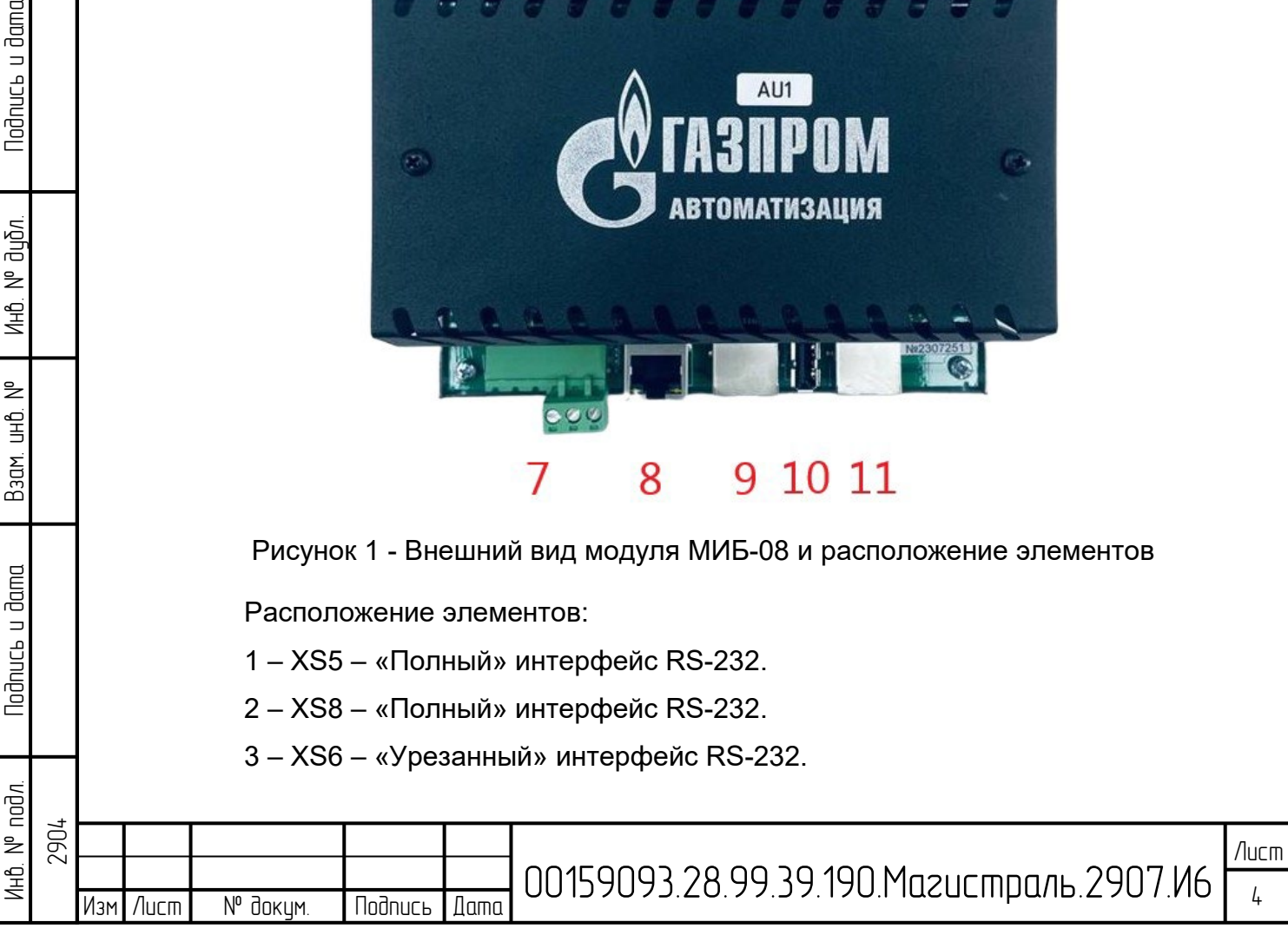

4 – XS7 – «Урезанный» интерфейс RS-232.

5 – XS9 – «Урезанный» интерфейс RS-232 или RS-485 (переключаемый).

6 – XS10 – «Урезанный» интерфейс RS-232 или RS-485 (переключаемый).

7 – Джамперы переключения типа интерфейса XS9/XS10. Вверх (к разъему):

включение интерфейса RS-485, вниз (от разъема): включение интерфейса RS-232.

8 – Разъем подключение индикаторной панели

9 – Место установка батареи CR1220 часов реального времени

10 – Системный интерфейс RS-485 c его питанием 5В и питание модуля: 24В. Слева на право: +24В,-24В,+5В,-5В,В(RS-485),A(RS-485).

11 – Разъем «Консоль» RS-232. Консоль управления операционной системы.

12 – Интерфейс Ethernet 10/100 Мбит №1, системный интерфейс eth0

13 – Интерфейс USB-A – Host

Nodnucь и dama

дибл.  $\bar{z}$ Ин<mark>р</mark>

욷 宇<br>王

Взам.

odnucь u dama

14 – Интерфейс Ethernet 10/100 Мбит №2, системный интерфейс eth1

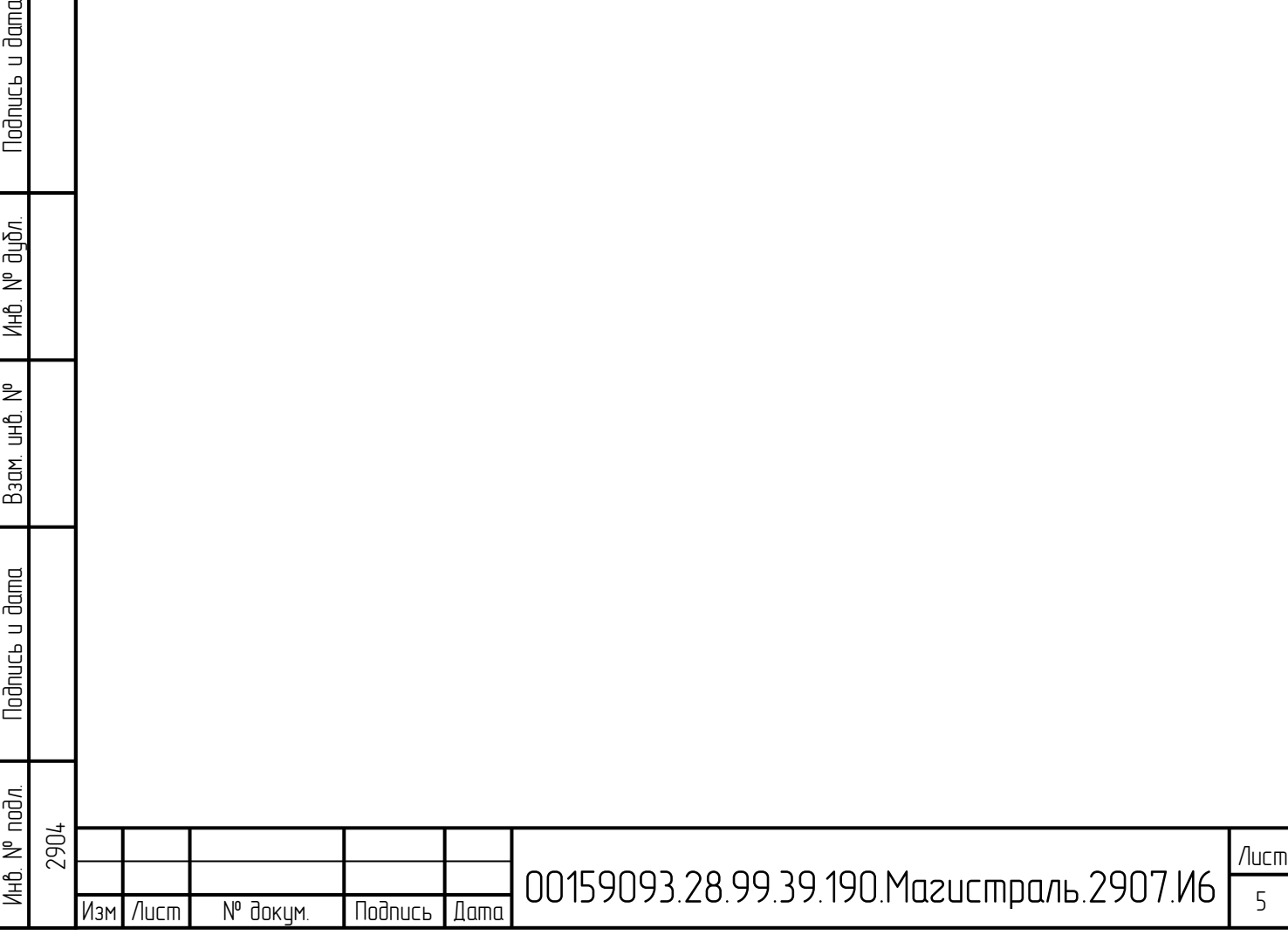

# <span id="page-5-0"></span>**3 Краткое описание программного обеспечения «Магистраль»**

В качестве программного обеспечения нижнего уровня систем автоматизации, перечисленных в разделе 1 настоящего документа, применяется программное обеспечение «Магистраль».

Программное обеспечение «Магистраль» использует защищённый 64-х разрядный режим работы процессора. Исполнительный модуль функционирует на ядре Linux.

При создании встраиваемой версии программного обеспечения основное внимание уделялось оптимизации кода для обеспечения возможности работать при малом объёме оперативной памяти. Полная функциональность программы обеспечивается при объёме ОЗУ 4 мегабайта.

Характеристики программного обеспечения «Магистраль» приведены в таблице 1.

Таблица 1 – Характеристики программного обеспечения «Магистраль»

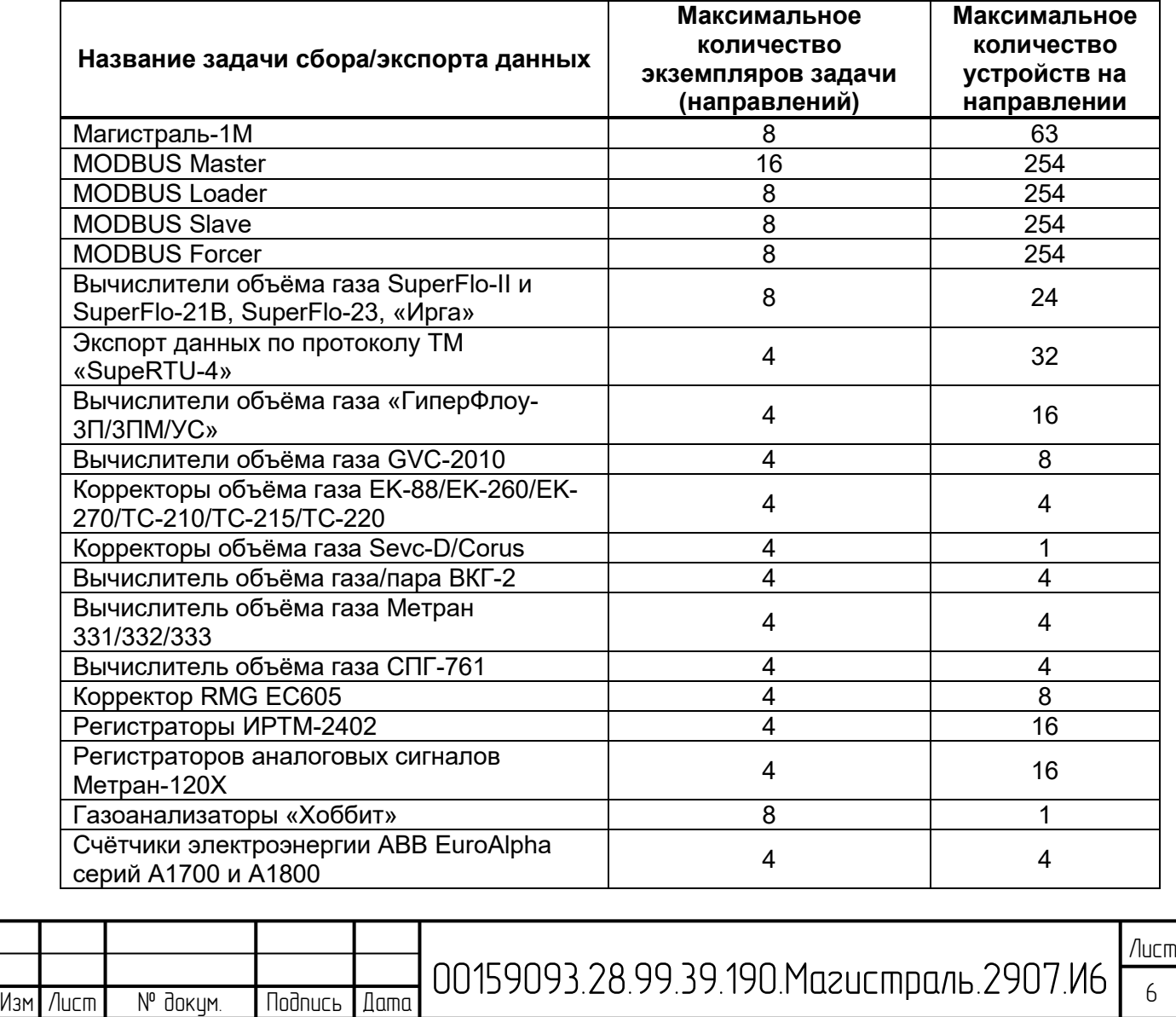

Инв. № подл. | Подпись и дата | Взам. инв. № | Инв. № дубл. | Подпись и дата

B<sub>3</sub>am.

**Noonucts u dama** 

 $N<sup>o</sup>$  nod $n$ 

욷 ن<br>اط

Noðnucь u ðama

диðл. 을 Ин<mark>р</mark>

2904

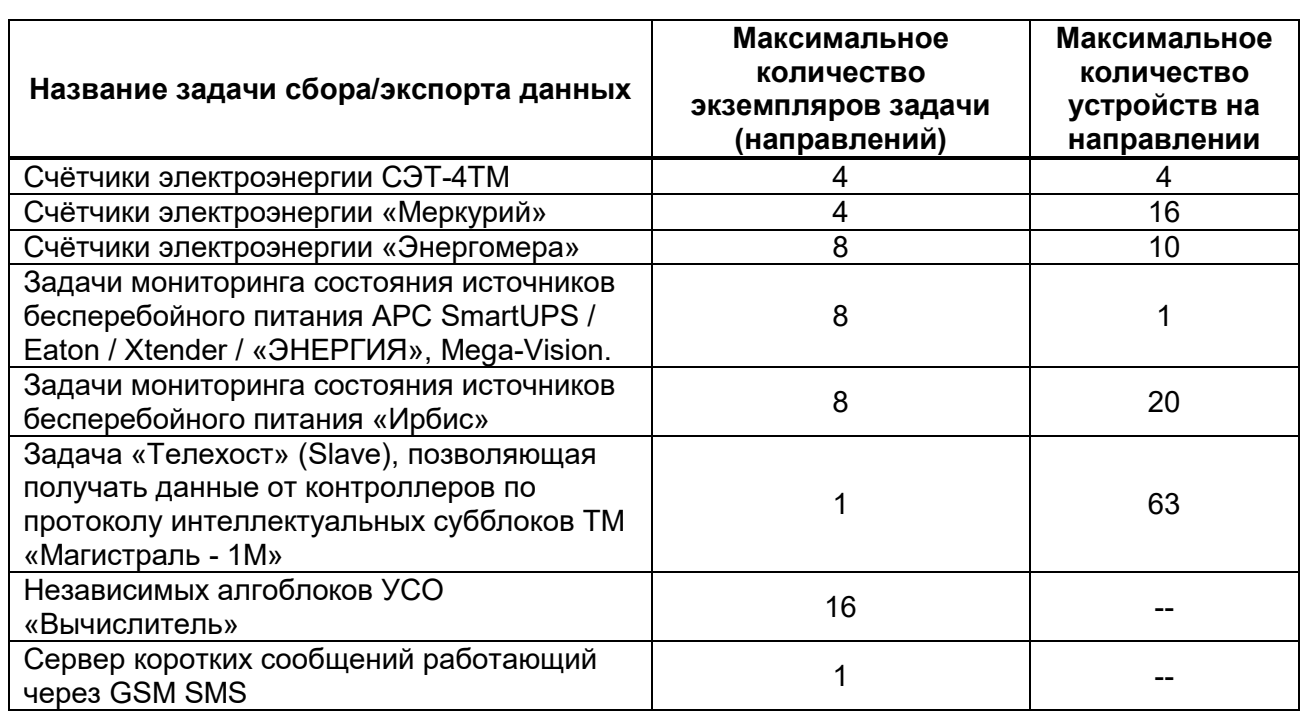

Программное обеспечение «Магистраль» осуществляет циклический сбор данных с «полевого» оборудования (в т.ч. подчинённых контроллеров), производит обработку полученных значений и помещает полученные значения в базу данных. По запросу с верхнего уровня, программа передаёт значения параметров из базы данных. Также обеспечиваются приём и передача команд телеуправления и телерегулирования.

Программное обеспечение «Магистраль» использует математический сопроцессор, в своём составе имеет задачи Modbus Master и Modbus Slave.

**Nodnucs u dama** 

диðл.  $\sum_{i=1}^{n}$ Инв.

₹  $\overline{\mathbb{E}}$ 

 $B$ зам.

**Noonucs u dama** 

Программное обеспечение «Магистраль» формирует протокол событий, который хранится на локальной файловой системе и историю изменения значений технологических параметров.

Программное обеспечение «Магистраль» может получать, хранить и передавать по запросу на вышестоящий уровень архивы и протоколы событий, полученные от приборов учёта газа, хроматографов и других приборов с цифровыми интерфейсами.

Структура компонентов (модулей) программного обеспечения «Магистраль», а также последовательность обработки данных приведены на рисунках 2 и 3.

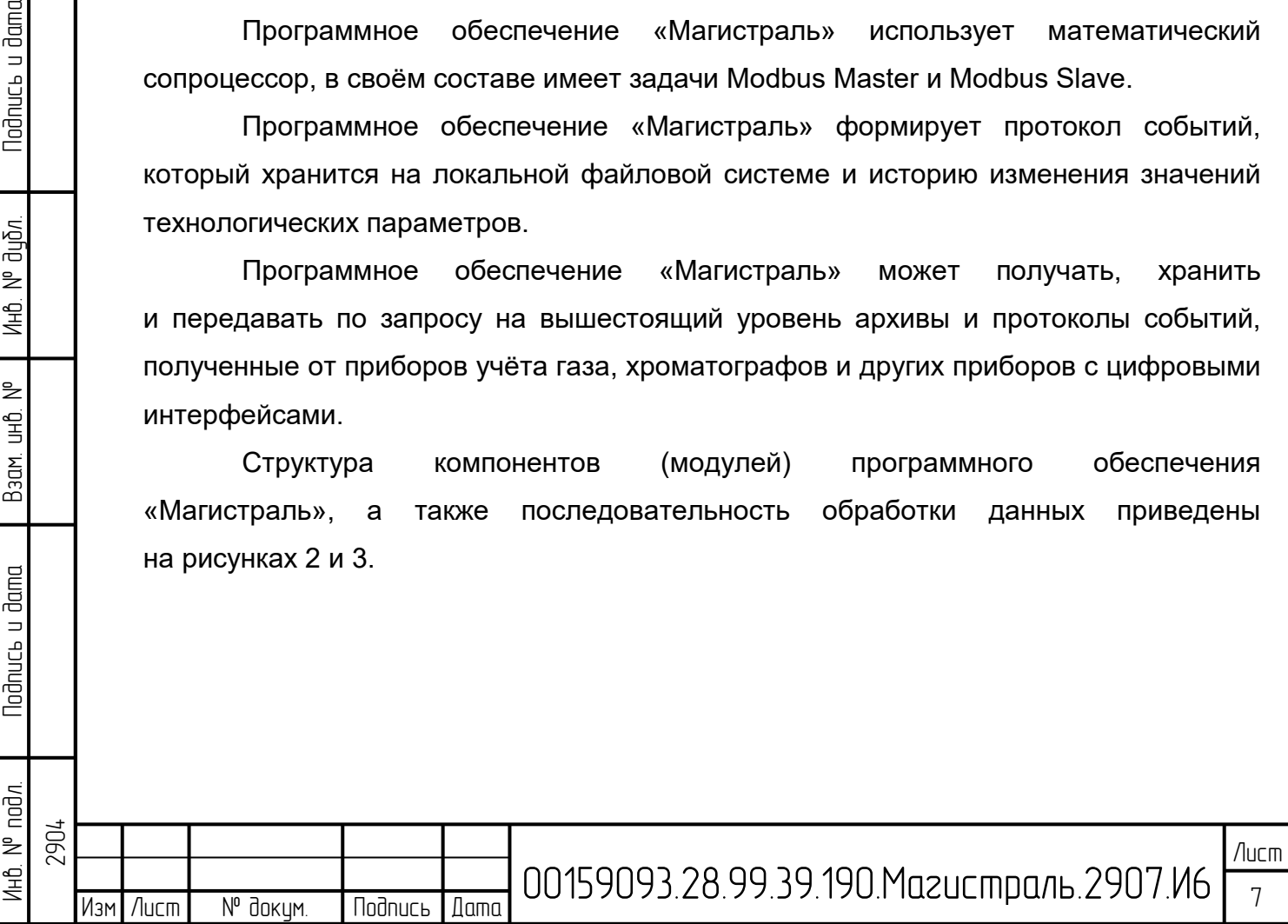

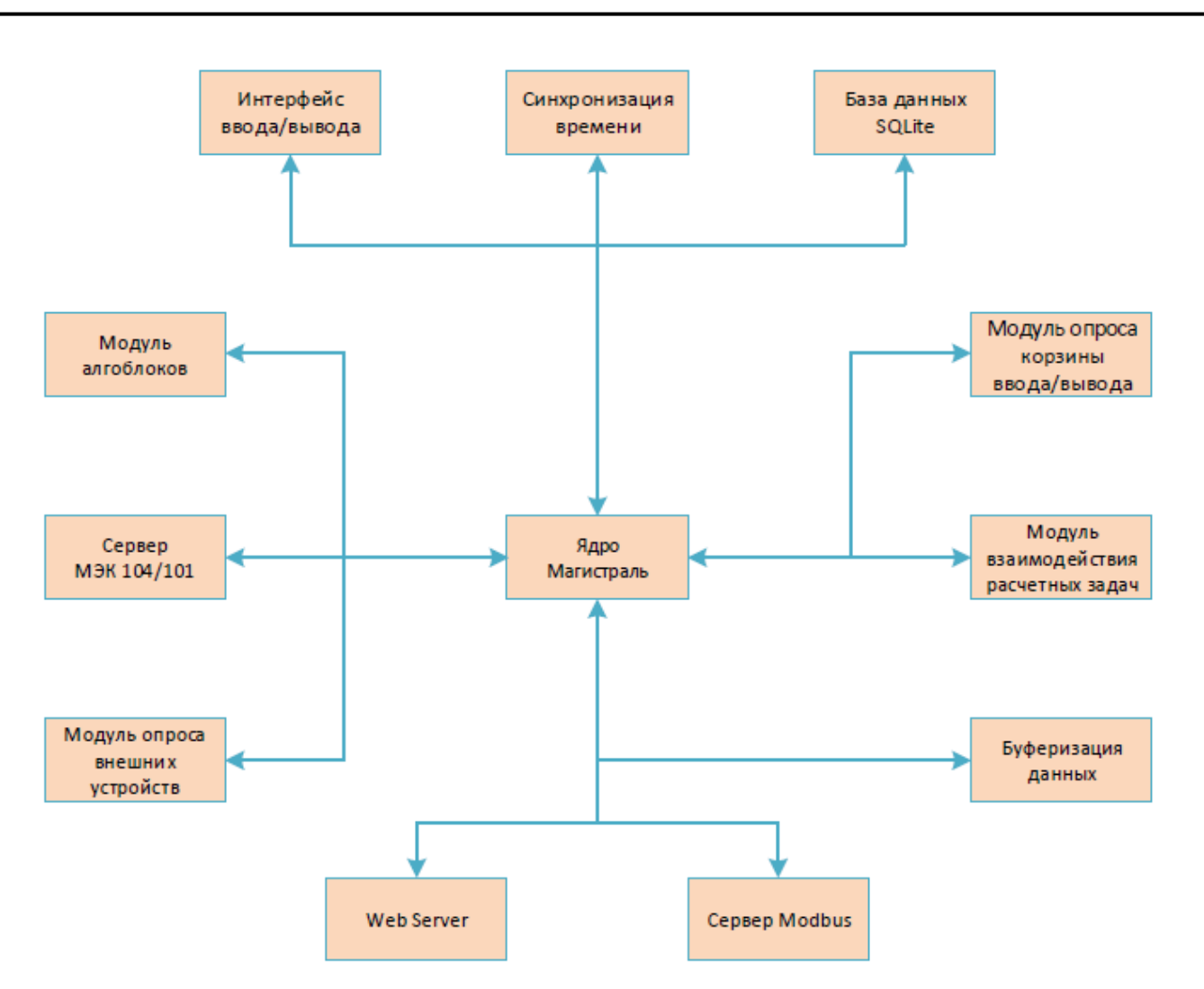

Рисунок 2 – Структура программного обеспечения «Магистраль»

Модуль «Ядро Магистраль» является одним из самых важных компонентов, поскольку он обеспечивает основные функции ПО «Магистраль» и взаимодействие между различными компонентами системы.

Основные функции модуля «Ядро Магистраль»:

− Управление ресурсами – включает в себя управление памятью, процессорным временем, вводом-выводом и другими ресурсами, которые используются различными компонентами ПО;

− Управление потоками – включает в себя управление потоками данных и процессами, которые выполняются в ПО;

− Управление безопасностью – включает в себя обеспечение безопасности путем контроля доступа к ресурсам и данным;

− Управление коммуникациями – включает в себя обеспечение взаимодействия между различными модулями ПО, а также обеспечение передачи данных и синхронизации процессов;

Интерфейс ввода/вывода – модуль, предоставляющий пользователю возможность взаимодействия с программным обеспечением «Магистраль» путем

 $\overline{d}$ Инв. № подл. | Подпись и дата | Взам. инв. № | Инв. № дубл. | Подпись и дата Todnucь u ди**б**л.  $\geq$ Ин6. 욷 ن<br>اط Взам. lodnucь u dama noð*n*. 2904  $\geq$ (H

ввода и вывода информации. Данный компонент отображает информацию, возвращаемую программным обеспечением, в удобном для пользователя виде. Модуль также включает в себя средства для настройки интерфейса и персонализации.

Модуль «Синхронизация времени» используется для обеспечения точной и синхронизированной работы между различными компонентами и устройствами программного обеспечения «Магистраль».

Модуль «База данных SQLite» является компонентом программного обеспечения, обеспечивающий хранение, управление и доступ к данным. SQLite является легковесной реляционной базой данных, которая не требует отдельного обеспечение сервера И интегрирована непосредственно  $\mathbf{B}$ программное «Магистраль».

Основные функции модуля «База данных SQLite»:

**Nodnucs u dama** 

диðл.

을

ИЮ.

욷

i<br>HD

Взам.

**Noonucts u dama** 

nod*n*.  $\geq$ 

– Хранение данных – включает в себя создание таблиц для хранения данных:

– Управление данными – включает в себя добавление, удаление, обновление и извлечение данных из базы данных;

– Запросы к данным - включает в себя выполнение запросов к базе данных. таких как выборка, сортировка и фильтрация данных.

Модуль опроса корзины ввода/вывода является компонентом программного обеспечения, который отвечает за опрос и обработку информации, поступающей от устройств ввода/вывода, таких как аналоговые и дискретные входы/выходы, счетчики импульсов и т.д.

Основные функции модуля опроса корзины ввода/вывода:

- Опрос устройств ввода/вывода - включает в себя опрос состояний аналоговых/дискретных входов/выходов, счетчиков импульсов и других устройств;

– Обработка полученных данных – включает в себя обработку информации. полученной от устройств ввода/вывода;

– Контроль и управление устройствами ввода/вывода – включает в себя управление устройствами ввода/вывода на основе полученной информации и заданных параметров.

Модуль взаимодействия расчетных задач обеспечивает взаимодействие обеспечения между различными задачами программного компонентов «Магистраль».

Основные функции модуля взаимодействия расчетных задач:

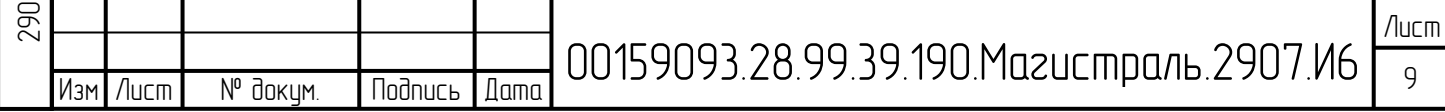

- Интеграция расчетных задач - обеспечивает интеграцию различных задач, разработанных в рамках системы;

– Передача данных между задачами – позволяет передавать данные между различными расчетными задачами;

- Контроль и управление выполнением расчетных задач - обеспечивает контроль и управление выполнения задач, позволяя задавать параметры и настройки для каждой задачи.

– Обработка результатов – модуль позволяет обрабатывать результаты выполнения задач и передавать их для дальнейшей обработки и использования.

Модуль «Буферизация данных» является компонентом программного обеспечения, который обеспечивает временное хранение и обработку данных, передаваемых между различными компонентами ПО.

Основные функции модуля «Буферизация данных»:

- Буферизация входных/выходных данных - позволяет временно сохранять входные  $M$ выходные данные, которые передаются между различными компонентами системы. Это позволяет уменьшить нагрузку на систему и увеличить ее производительность;

- Управление потоками данных - позволяет управлять потоками данных, обеспечивая их оптимизацию и оптимальное распределение;

- Контроль доступа к данным - обеспечивает контроль доступа к данным, зашишая их от несанкционированного доступа и изменения:

- Отслеживание и управление - обеспечивает мониторинг и управление работой буферов данных, позволяя быстро реагировать на возможные проблемы.

Модуль «Сервер Modbus» - компонент программного обеспечения, обмена предоставляющий ВОЗМОЖНОСТЬ данными  $\mathbf{C}$ устройствами, поддерживающими протокол Modbus.

Основные функции модуля «Сервер Modbus»:

Nodnucь и dama

диðл.

을 ИHÔ.

욷

 $\mathbb{E}$ 

Взам.

**Noonucts u dama** 

nodn. ₹

- Поддержка протокола Modbus - обеспечивает поддержку стандарта протокола Modbus, что позволяет обмениваться данными с устройствами, поддерживающими данный протокол;

- Обмен данными - модуль предоставляет возможность для чтения и записи данных на устройства, подключенные к серверу Modbus;

– Контроль доступа – модуль обеспечивает контроль доступа к устройствам, защищая их от несанкционированного доступа и изменения;

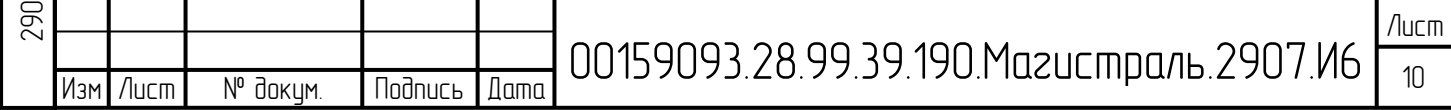

Модуль «Web Server» является компонентом программного обеспечения, предоставляющий возможность удаленного управления и мониторинга системы.

Основные функции модуля «Web Server»:

– Обеспечение безопасности – обеспечивает безопасность при удаленном доступе к системе, включая проверку подлинности, шифрование данных и управление правами доступа;

– Обработка запросов - обрабатывает запросы И передает ИХ соответствующим компонентам системы для последующего выполнения;

- Предоставление статистики - предоставляет статистическую информацию о работе системы и ее компонентов.

Модуль опроса внешних устройств - компонент программного обеспечения, отвечающий за связь и взаимодействие с внешними устройствами, такими как сенсоры, датчики и другие подобные устройства.

Основные функции "Модуль опроса внешних устройств":

Nodnucь и dama

диðл.

을 ИHÔ.

₹

白<br>三

Взам.

**Noonucs u dama** 

- Подключение к внешним устройствам - обеспечивает подключение к внешним устройствам, используя соответствующие протоколы связи и интерфейсы;

- Опрос устройств - осуществляет опрос подключенных устройств для сбора и передачи данных в другие компоненты системы;

- Обработка данных - обрабатывает полученные данные с устройств и обеспечивает их преобразование в удобный для использования формат;

– Контроль ошибок – обеспечивает контроль ошибок при работе с устройствами, включая обнаружение ошибок связи и обработку их с использованием соответствующих механизмов.

Модуль «Сервер МЭК 104/101» является компонентом программного обеспечения, обеспечивающий обмен данными между устройствами, используя протоколы МЭК 104 (IEC 60870-5-104) и МЭК 101 (IEC 60870-5-101).

Модуль алгоблоков - компонент программного обеспечения «Магистраль», предоставляющий инструменты для создания, редактирования и выполнения алгоритмов, используя графический интерфейс. Данный модуль позволяет тестировать и отлаживать алгоритмы до их использования, а также предоставляет средства для отслеживания выполнения алгоритмов и отчеты о производительности и ошибках.

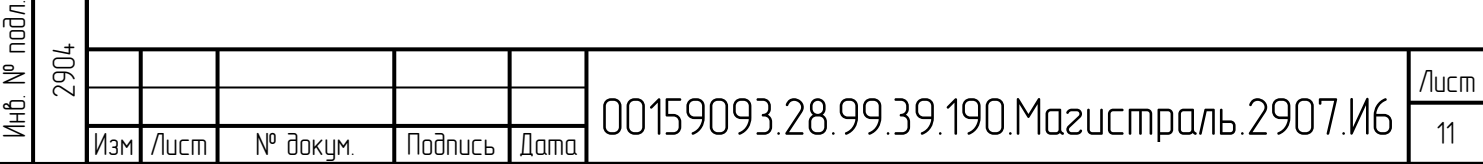

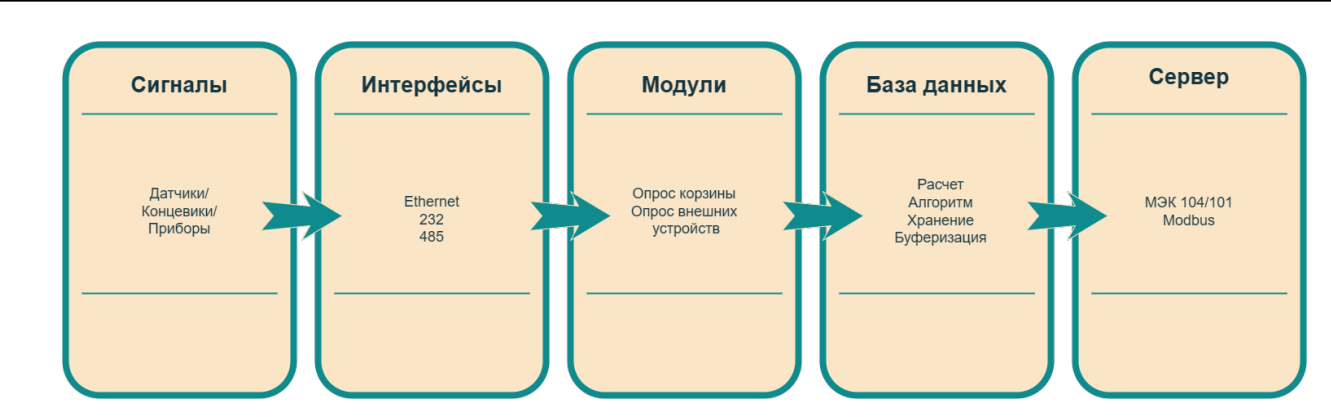

Рисунок 3 – Последовательность обработки данных

Сигналы, полученные от датчиков/концевиков/приборов, поступают на модули ввода/вывода системы. Сигналы обрабатываются модулями ПО: опрос корзины ввода/вывода и опрос внешних устройств, которые осуществляют сбор и передачу информации о состоянии входов модулей ввода/вывода и других устройств в системе.

Информация о состоянии входов ввода/вывода и других устройств поступает в базу данных, где происходит необходимый расчет, обработка и хранение. При необходимости данные могут быть буферизованы для оптимизации процессов обработки.

Обработанные данные могут быть переданы на серверы МЭК 104/101 или Modbus для дальнейшей передачи в другие системы или устройства. Интерфейсы Ethernet, RS-232, RS-485 используются для обмена данными между различными компонентами системы, включая модули опроса и базу данных.

**Tiodnuc**s u dama

диðл.  $\overline{z}$ Инв.

욷  $\mathbf{H}$ 

Взам.

**Noonucts u dama** 

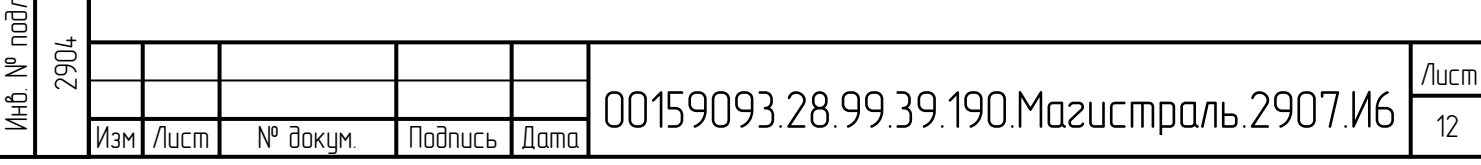

## <span id="page-12-0"></span>**4 Загрузка одноплатной ЭВМ**

#### **4.1 Подключение питания**

<span id="page-12-1"></span>Подключите питание к разъему X1-X2 в прядке слева-направо: +25В, -24В, +5В, -5В(GND), B(RS-485), A(RS-485). Питание не включать.

Подготовить, если отсутствует, micro SD карту.

Установить подготовленную SD карту в разъем модуля A2 процессора (для v1.3 печатной платы, справа в модуле, разъем на нижней стороне модуля процессора). Контактами SD карты к печатной плате модуля процессора.

Подключить к разъему «консоли» (XS4, поз. 11 на рисунке 88) преобразователь USB/RS232/RS485 типа MOXA UPort 1150 или подобный. Преобразователь должен быть настроен для работы в режиме RS-232.

Запустить на ПК, к которому подключен UPort, программу «putty.exe». Указать COM порт UPort, подключенный к ПК, установить параметры порта 115200N1 и нажать кнопку «Open» (Открыть).

Установить батарейку CR1220 в гнездо держателя. Напряжение батареи не должно быть ниже 3В.

Включить основное питание +24В на модуле.

Инв. № подл. | Подпись и дата | Взам. инв. № | Инв. № дубл. | Подпись и дата

Взам.

**Nodnucs** u dama

nod*n*. ి∠ 毛

욷 ن<br>اط

Nodnucь и dama

ди**б**л.

 $\geq$ 

Инв.

#### **4.2 Загрузка операционной системы на МИБ-08**

<span id="page-12-2"></span>Если питание успешно подано на МИБ-08, то должен стартовать загрузчик операционной системы и в консоль будет выводится определенная информация от него. При этом на разъеме XS4 будет «моргать» светодиод справа внизу и на экране программы putty будет выводится осмысленная информация о старте загрузчика.

> Booting using the fdt blob at 0x43000000 EHCI failed to shut down host controller. Loading Ramdisk to 48ebb000, end 49fff501 ... OK Loading Device Tree to 48e4a000, end 48ebafff ... OK Starting kernel ...

#### Рисунок 4 – Вывод загрузчика на консоль

Если вывода на консоль нет и нет индикации TX вывода в консоль на XS4, необходимо проверить наличие напряжения на преобразователе DD5. На входе DD5 должно присутствовать +12В и на выходе (конденсатор C43) должно быть +5B. Если входного напряжения нет, то необходимо проверить DC/DC преобразователь DD4,

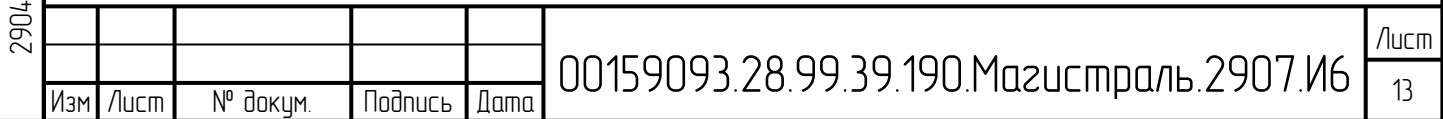

который из входного +24 делает промежуточное питание +12В для питания DC/DC изолированных интерфейсов XS5, XS8 и XS4. Если питание присутствует, проверить прохождение сигнала TX от процессорного модуля (нога B20) через вывод 3 (вход) микросхемы DD13 гальванической развязки. На DD13 должно присутствовать системное питание +3.3В. Если его нет, проверить микросхему преобразователя DC/DC DD2. На входе должно быть +5В, на выходе +3.3В. В случае отсутствия восстановить питание. Нормальное присутствие питания 3,3В можно так же оценить по свечению «желтого» светодиода (слева) на разъеме XS3 интерфейса Etherneteth1.

Ели с питанием +3,3В, все нормально выход 6 DD13 (выход) и через микросхему DD14 сигнал TX поступает на преобразователь TTL в RS-232. Если сигнал приходит на вывод 11 микросхемы DD14, то он должен отображаться морганием светодиода в разъеме XS4. Если нет «моргания» при старте, то неисправна DD15 или цепочка R40, светодиод в разъеме. Заменить неисправные элементы конструкции и добиться вывода индикации на XS4 и вывода начала загрузки на консоль.

#### **4.3 Загрузка программного обеспечения «Магистраль»**

<span id="page-13-0"></span>Программное обеспечение «Магистраль» запускается при включении питания или при перезагрузке ЭВМ автоматически, если на локальном COM порте не установлен сервисный кабель.

#### **4.4 Утилита PuTTY**

Nodnucь и dama

дибл.  $\bar{z}$ Инв.

욷 ن<br>اط

Взам.

Nodnucь и dama

<span id="page-13-1"></span>PuTTY — [свободно распространяемый](https://ru.wikipedia.org/wiki/%D0%A1%D0%B2%D0%BE%D0%B1%D0%BE%D0%B4%D0%BD%D0%BE%D0%B5_%D0%BF%D1%80%D0%BE%D0%B3%D1%80%D0%B0%D0%BC%D0%BC%D0%BD%D0%BE%D0%B5_%D0%BE%D0%B1%D0%B5%D1%81%D0%BF%D0%B5%D1%87%D0%B5%D0%BD%D0%B8%D0%B5) [клиент](https://ru.wikipedia.org/wiki/%D0%9A%D0%BB%D0%B8%D0%B5%D0%BD%D1%82_%28%D0%B8%D0%BD%D1%84%D0%BE%D1%80%D0%BC%D0%B0%D1%82%D0%B8%D0%BA%D0%B0%29) для различных протоколов удалённого доступа, включая [SSH,](https://ru.wikipedia.org/wiki/SSH) [Telnet](https://ru.wikipedia.org/wiki/Telnet), r[login.](https://ru.wikipedia.org/wiki/Rlogin) Также имеется возможность работы через [последовательный порт](https://ru.wikipedia.org/wiki/%D0%9F%D0%BE%D1%81%D0%BB%D0%B5%D0%B4%D0%BE%D0%B2%D0%B0%D1%82%D0%B5%D0%BB%D1%8C%D0%BD%D1%8B%D0%B9_%D0%BF%D0%BE%D1%80%D1%82).

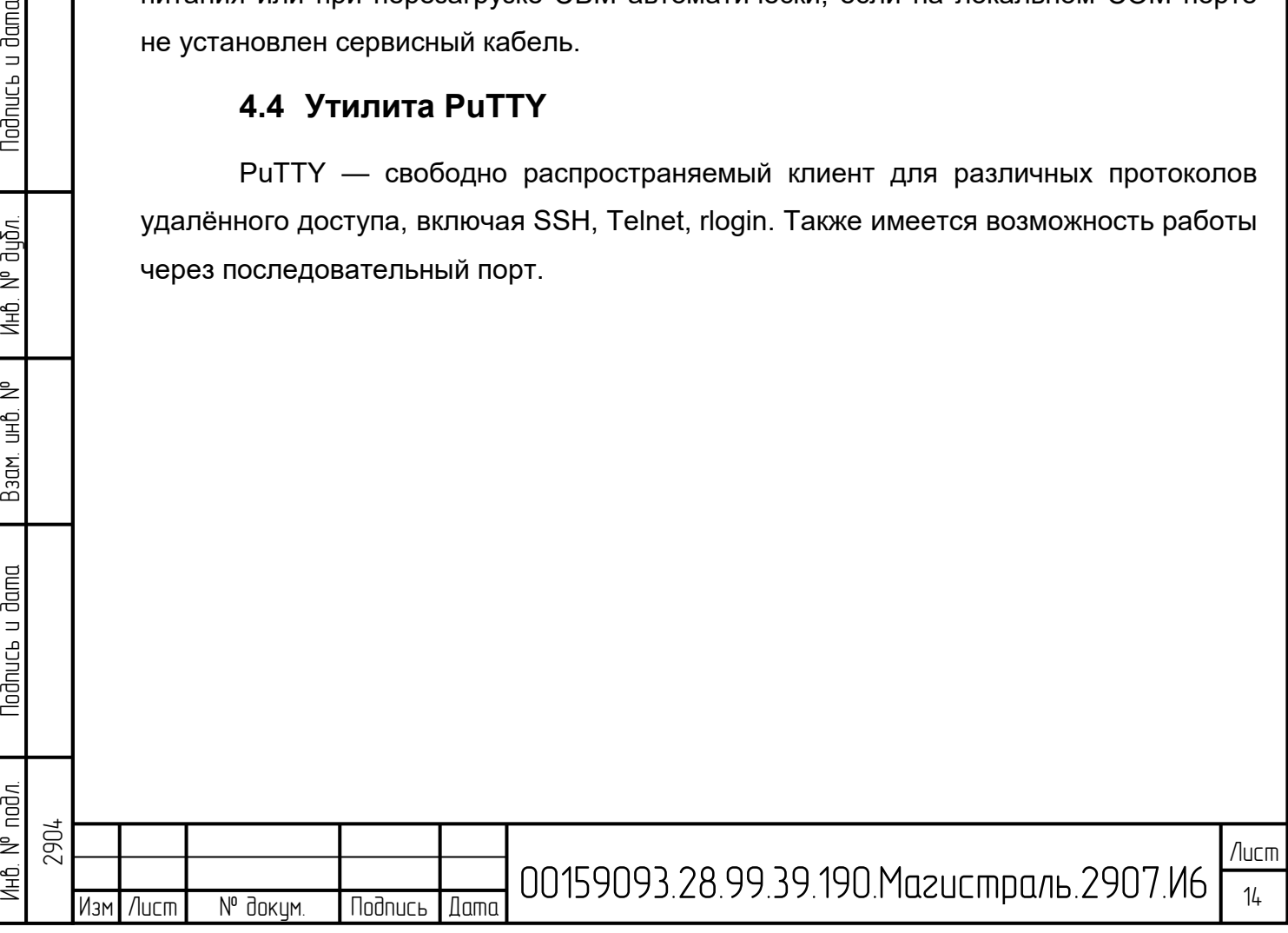

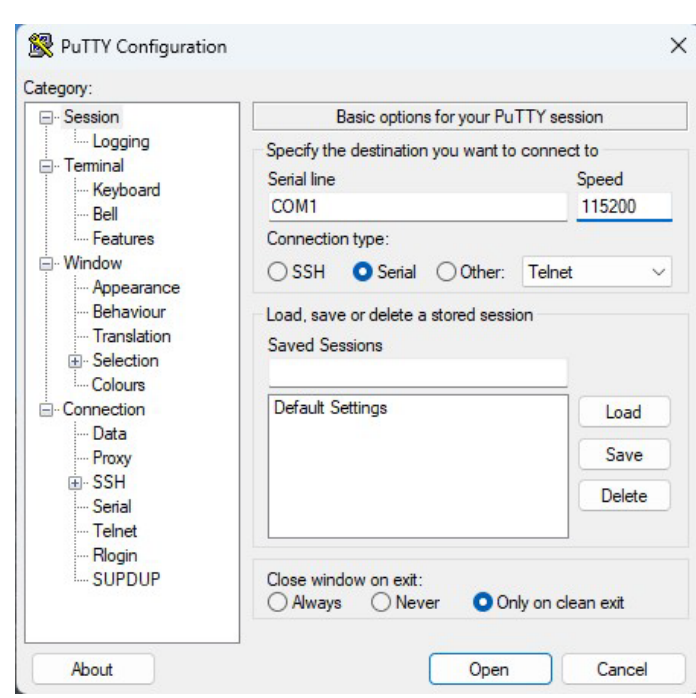

Рисунок 5 – Выбор режима работы через последовательный порт

Программа PuTTY может быть использована в качестве удалённого терминала, для выполнения настройки BIOS и запуска программ на процессорном модуле.

**Nodrucs u dama** 

Инв. № дирл.

Взам инв. М°

**Jama** 

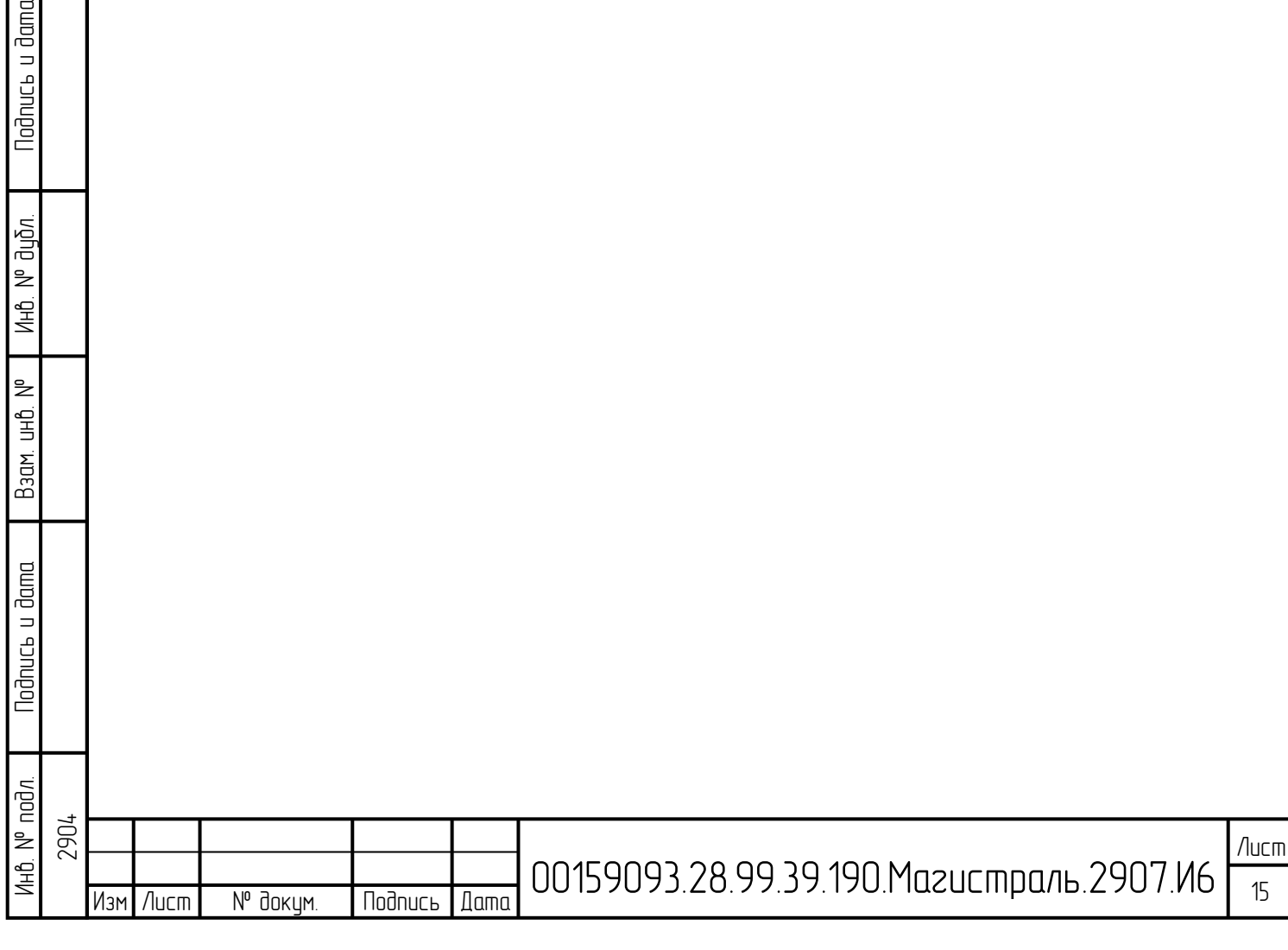

<span id="page-15-0"></span>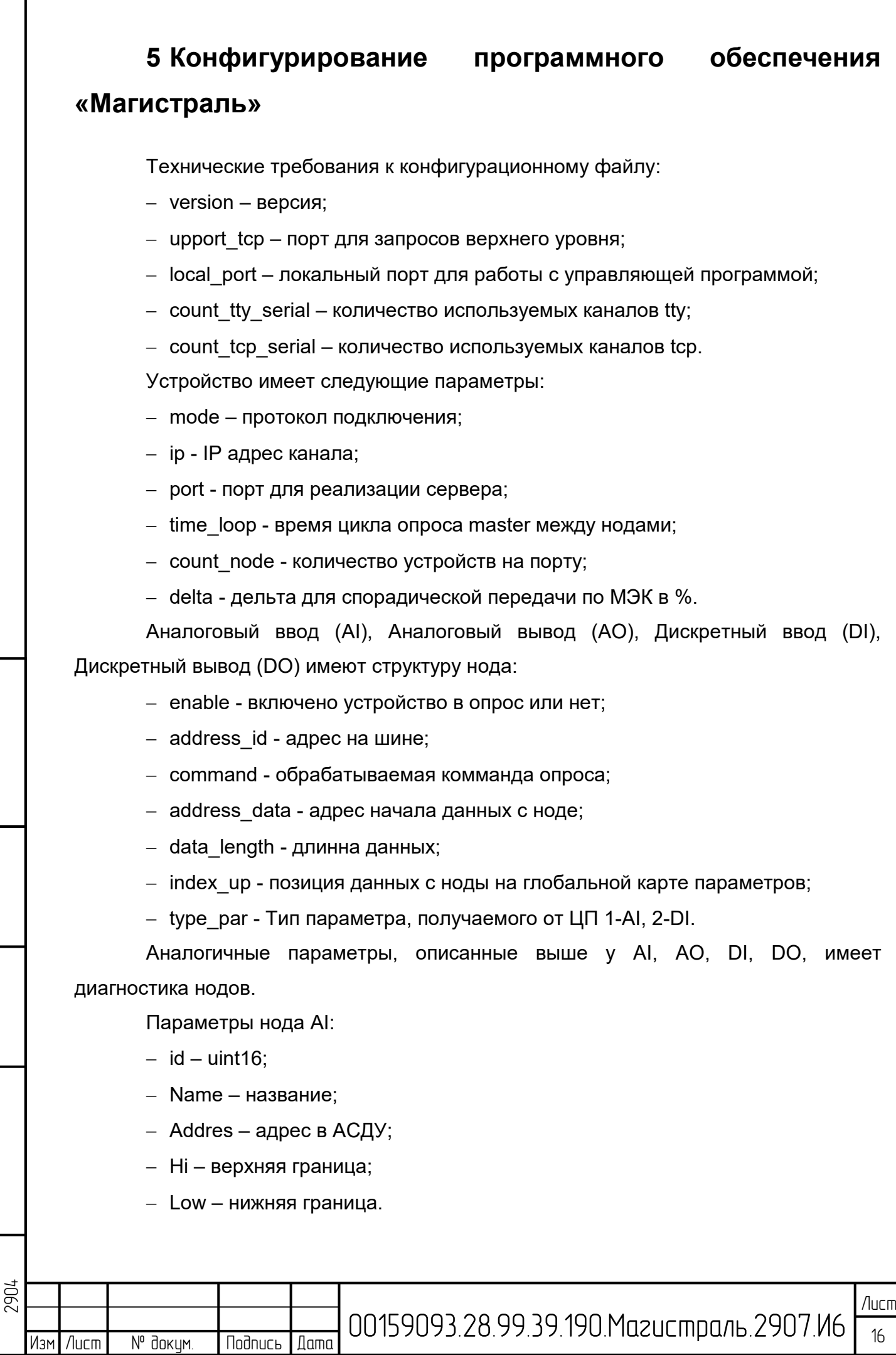

Инв. № подл. | Подпись и дата | Взам. инв. № | Инв. № дубл. | Подпись и дата

Взам. инв. №

**Nodnuct u dama** 

Инв. N° подл.

Инв. № дибл.

**Nodnucb** u dama

16

Параметры нода AO:

- − id uint16;
- − Addres адрес в АСДУ;
- − Hi верхняя граница;
- − Low нижняя граница.

Параметры нода DI:

− id- uint16;

**Nodnucs u dama** 

Инв. № дибл.

 $\geq$ 

Взам. инв.

 $E_{\rm{I}}$ 

− Name – название;

− Addres - адрес в АСДУ.

Параметры нода DO:

- − Name название;
- − Sign\_ON МЭК адрес конечника крана на открытие;
- − Sign\_OF МЭК адрес конечника крана на закрытие;

− Mod\_adress\_read - адрес параметра в Modbus устройстве источника / номер регистра для чтения.

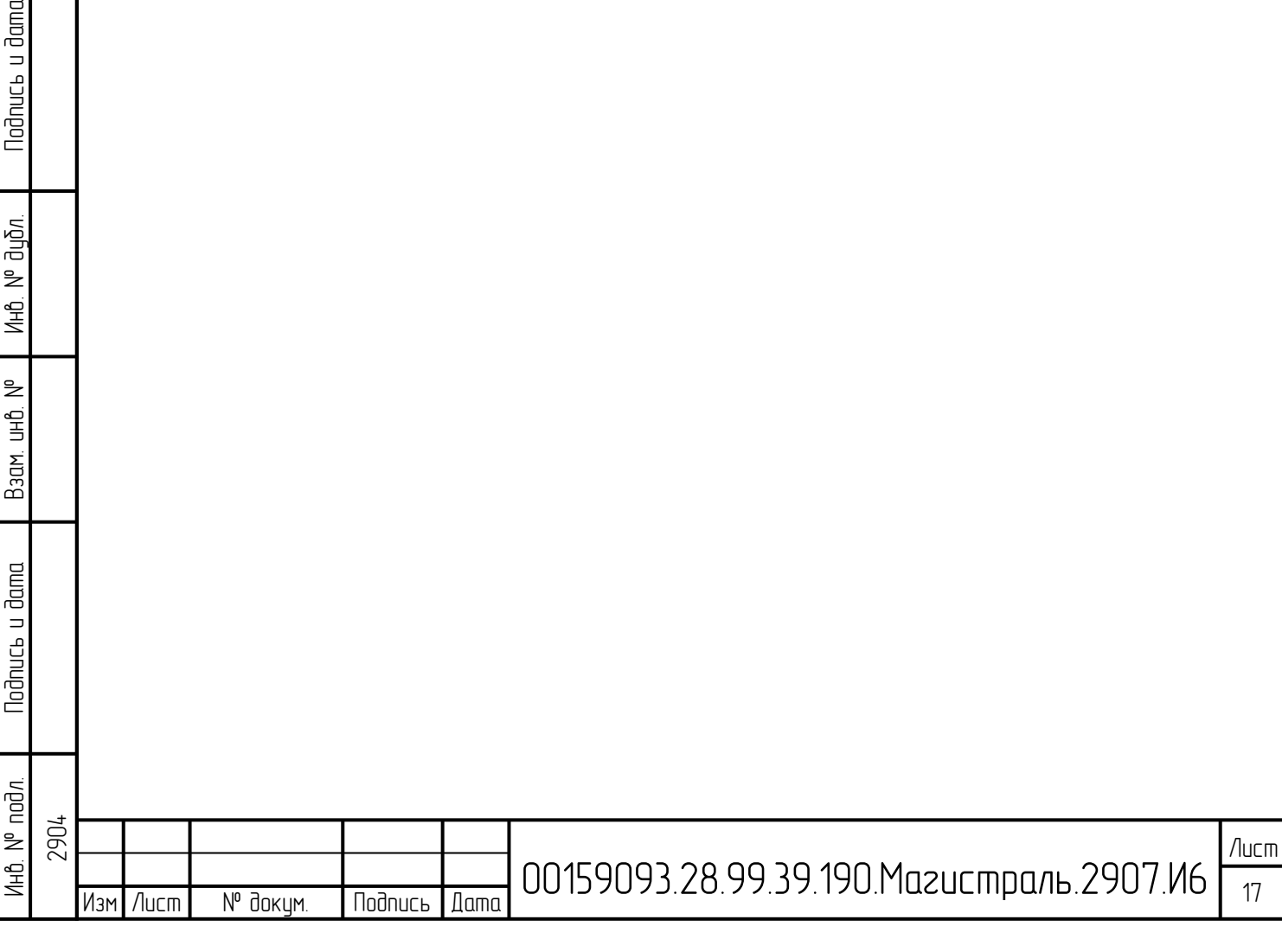

# **Список используемых сокращений**

<span id="page-17-0"></span>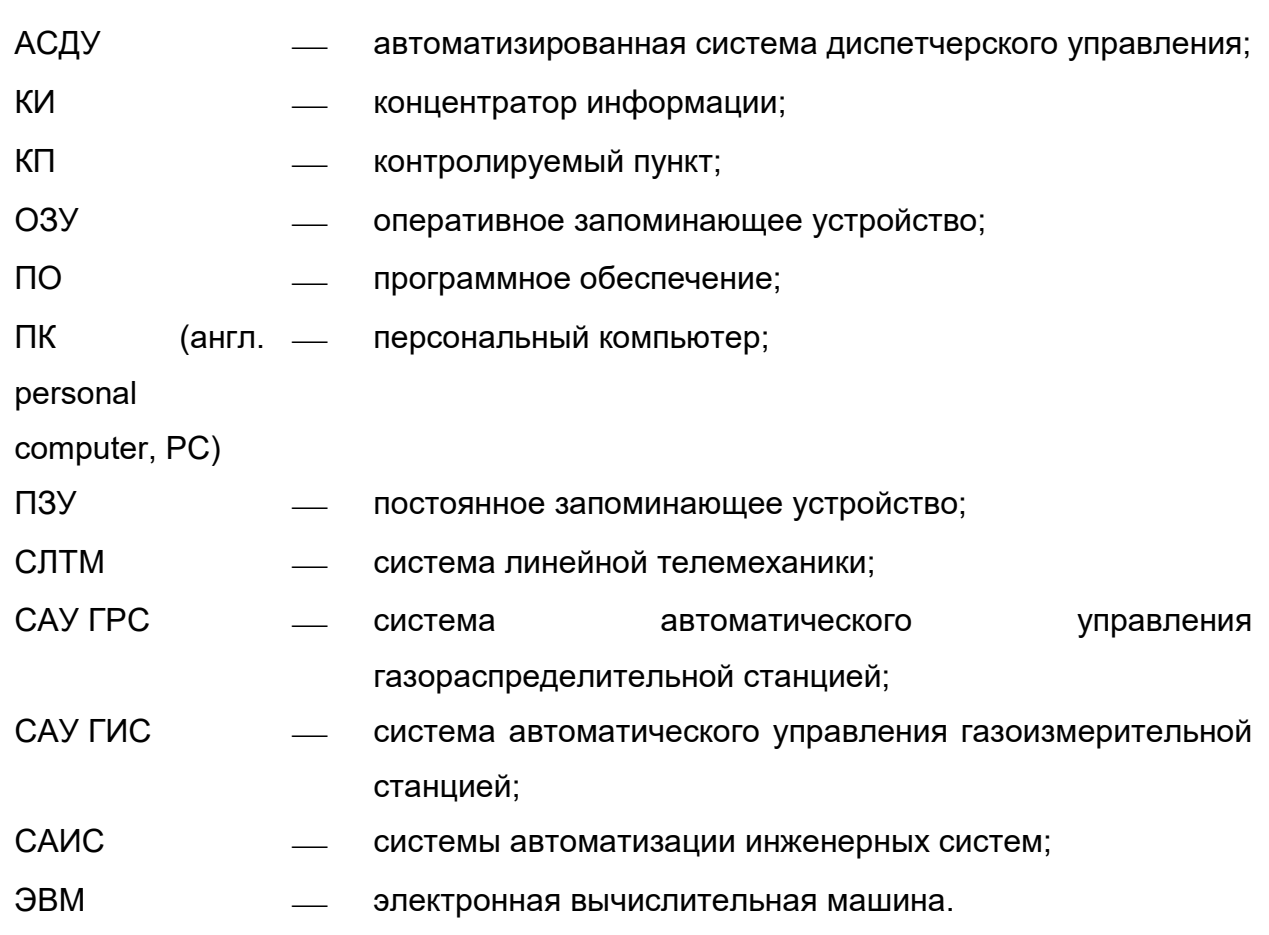

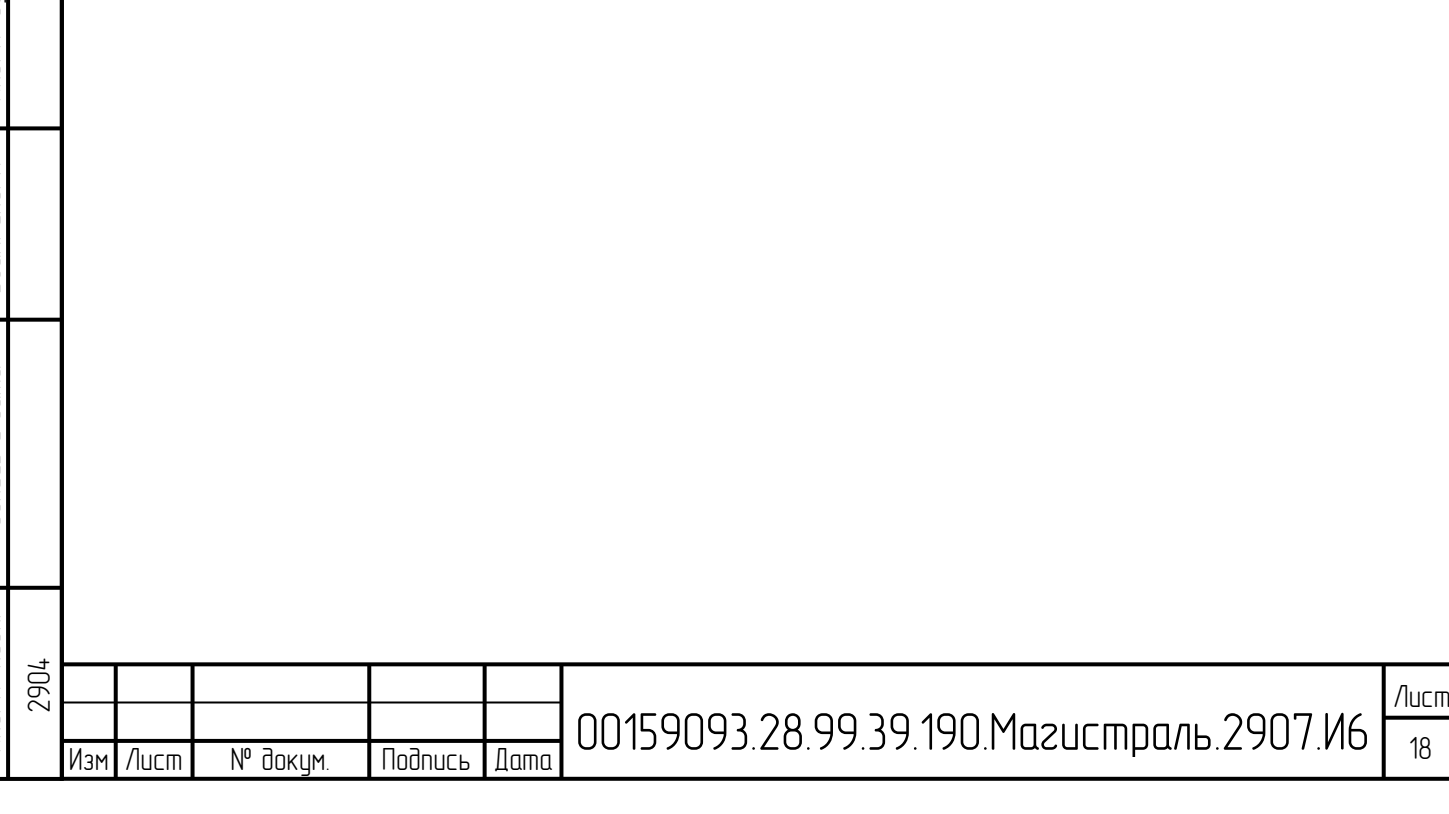

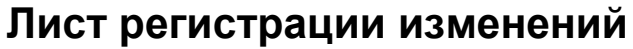

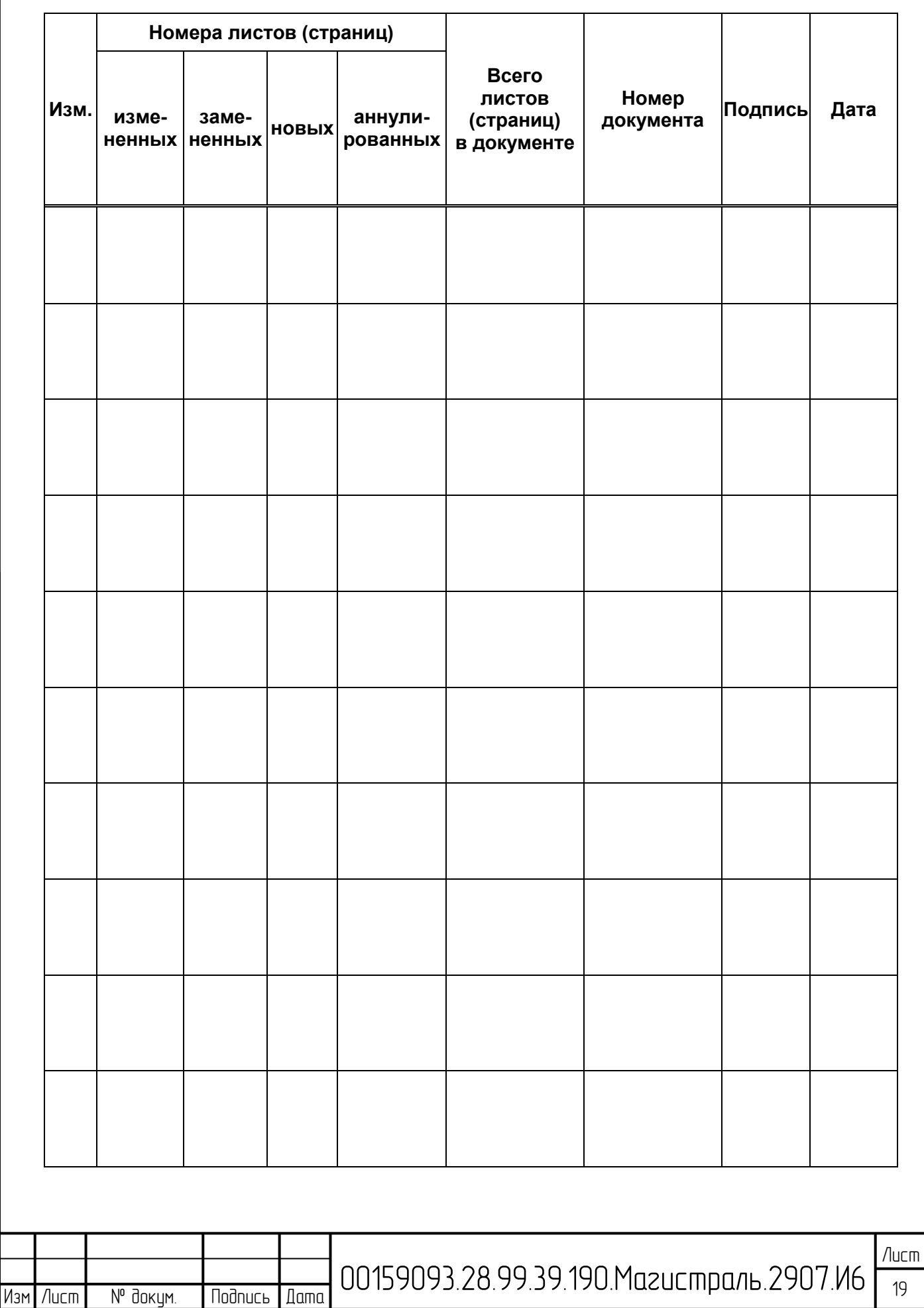

Инв. № подл. | Подпись и дата | Взам. инв. № | Инв. № дубл. | Подпись и дата

B3am uHB Nº

**Nodnucь и dama** 

Инв. № дирл.

**Nodnucb u dama** 

2904

 $M$ нв.  $N<sup>o</sup>$  подл.